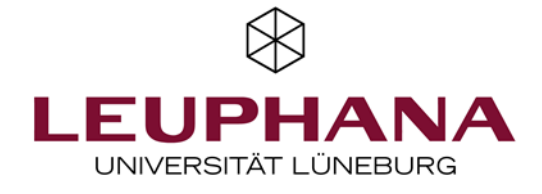

# **Application Guide Master Governance and Human Rights**

Dear applicant,

Thank you for your interest in our Governance and Human Rights programme at the Leuphana Professional School! We are delighted that you have found your way to us and would now like to apply. In this guide you will find important information on how to navigate the application process.

You can apply directly via the following link: [mycampus.leuphana.de](https://mycampus.leuphana.de/)

Please read the following instructions carefully before applying! They are intended to help with some of the special features of the learning platform that apply in particular to the English-language online degree programmes.

General information and instructions can be found here:

- <https://anleitungen-mycampus.leuphana.de/doku.php?id=en:registrierung>
- <https://anleitungen-mycampus.leuphana.de/doku.php?id=en:bewerbung>
- [https://www.leuphana.de/en/professional-school/information-for](https://www.leuphana.de/en/professional-school/information-for-applicants/application/instructions-for-mycampus-applications.html)[applicants/application/instructions-for-mycampus-applications.html](https://www.leuphana.de/en/professional-school/information-for-applicants/application/instructions-for-mycampus-applications.html)

Please note in advance that all documents must be uploaded in English or German. In the case of original documents in other languages, a translation must be attached.

All yellow-marked boxes are mandatory. Some items have an exclamation mark. If you click on them, you will get additional information:

#### **Application process**

- Enter [mycampus.leuphana.de](https://mycampus.leuphana.de/)
- You can choose to view the wizard in English using the "DE/EN" button in the upper right hand corner.
- For the online application in myCampus you need an applicant account. If you are not enrolled or employed at Leuphana University Lüneburg, please register first.
	- $\circ$  Click on the link "Start registration!" and follow the instructions
	- $\circ$  Confirm your email address with the link sent to you
	- o Define a personal password and complete registration
	- $\circ$  After registering (or if you have already registered before), you can log in on the right (Login for applicants and guests)

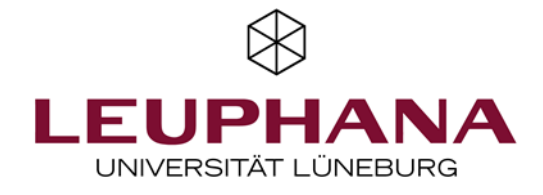

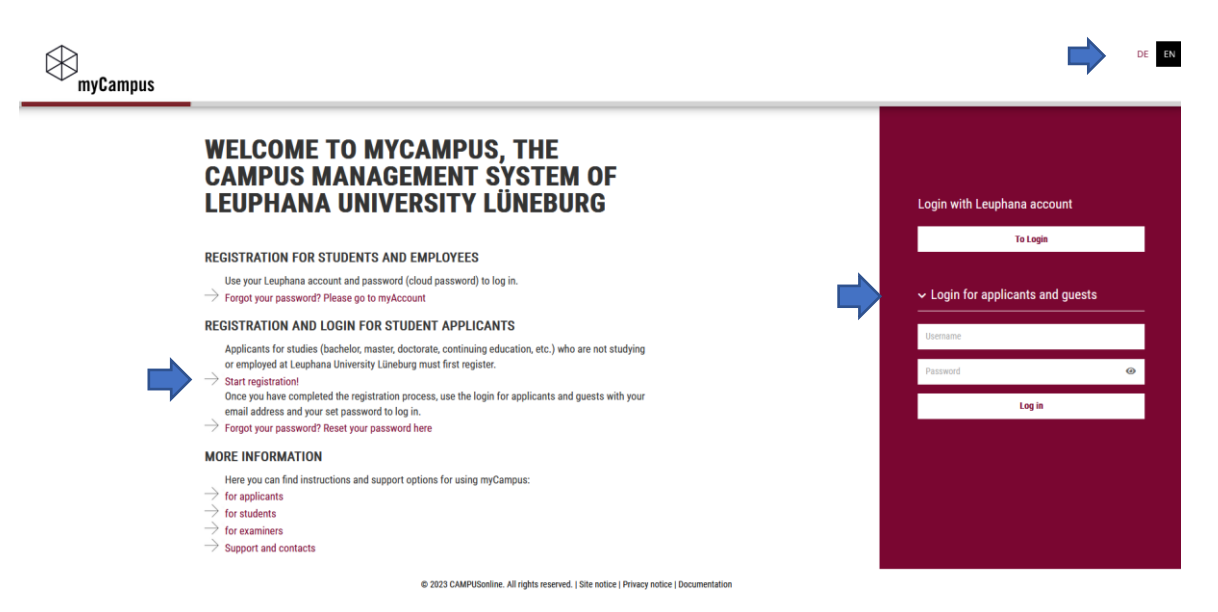

The following instructions are exclusively for the Master Governance and Human Rights programme:

- You start with selecting the semester in which you would like to start your studies. Since our master programme Governance and Human Rights only starts in fall each year, please select the next winter semester.
- Then please choose your degree programme

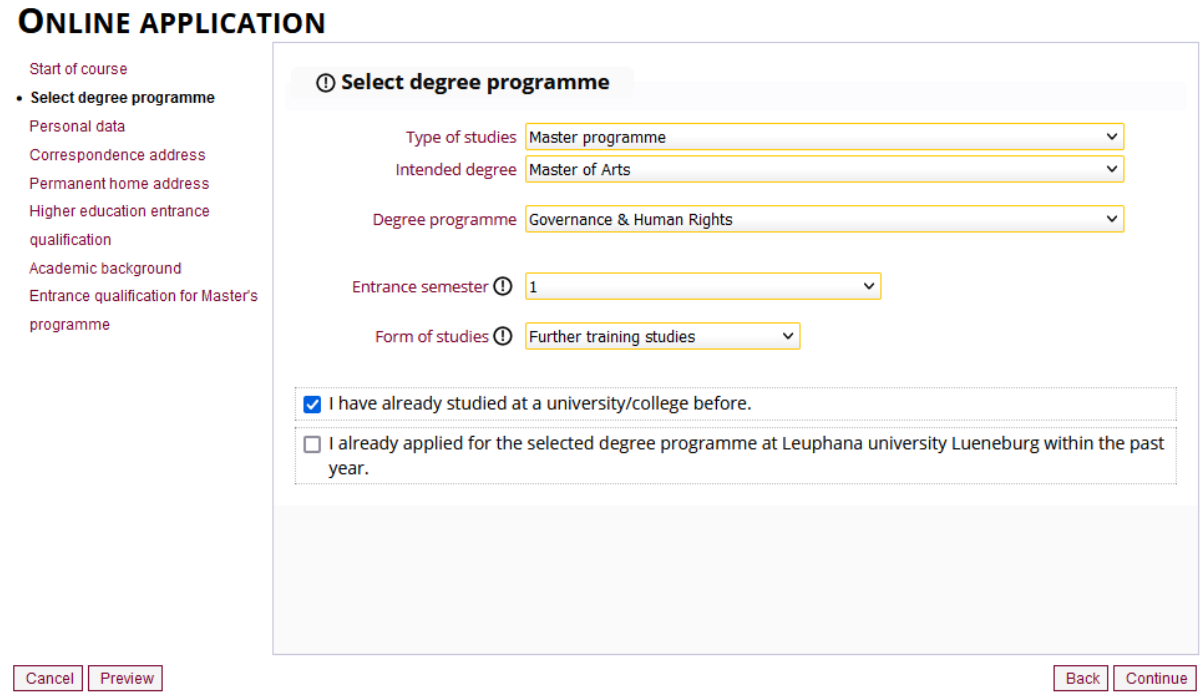

- o For type of studies please choose "Master programme"
- o For intended degree please choose "Master of Arts"
- o For the degree programme, please choose "Governance & Human Rights".
- o As a next step, please select
- o Your entrance semester (usually "1") and 'Further training studies' as form of studies.

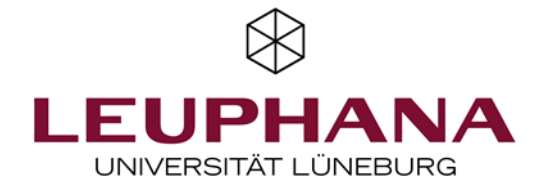

# Personal Data

After pressing "continue", you fill in your personal data. **Please note:** Your personal data in this input mask **cannot be changed** after you have submitted your application. If your personal data is incorrect, we will correct it during the review of your documents for the application.

# Correspondence address

This is the address we will send your documents to and, if applicable, further information material. Please keep the address up to date at all times as registered students.

Providing your mobile phone number and your e-mail address is particularly important for the administration in order to be able to notify and inform you at short notice about any missing documents as well as the application and admission process. In addition, **providing your mobile phone number in particular supports the accelerated creation and paperless acquisition of your Leuphana account**, which gives you access to the systems for the organisation of your studies.

Please use the following format for entering your mobile phone number: +49(country code) number, e.g. +4911122333444 (without spaces).

#### Higher education entrance qualification

This refers to your secondary school qualification (higher education entrance qualification) allowing access to German university education, for example A-Levels, High School Diploma, Abitur, Matura etc. Please fill in the fields based on the official document relating to your entrance qualification, for example your secondary school certificate.

If you have an international higher education entrance qualification, select *I have obtained a foreign higher education entrance qualification.* Then fill in the form based on your certificate, e.g. your High School Diploma or A-Levels.

Please note that *I belong to the group of master craftspersons or qualified professionals (vocational degree)* does **not** refer to work experience or employment. This is a specific certificate verifying your training for a specific job.

Please note that for the Master Governance and Human Rights at Leuphana Professional School, you can not apply via uni-assist.

## Academic Background

If you studied at an international university that is not listed, click on the empty field and write your actual university in the field below:

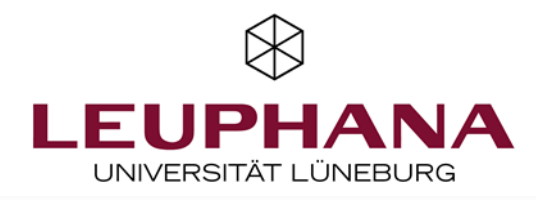

 $\vee$ 

#### Edit academic background

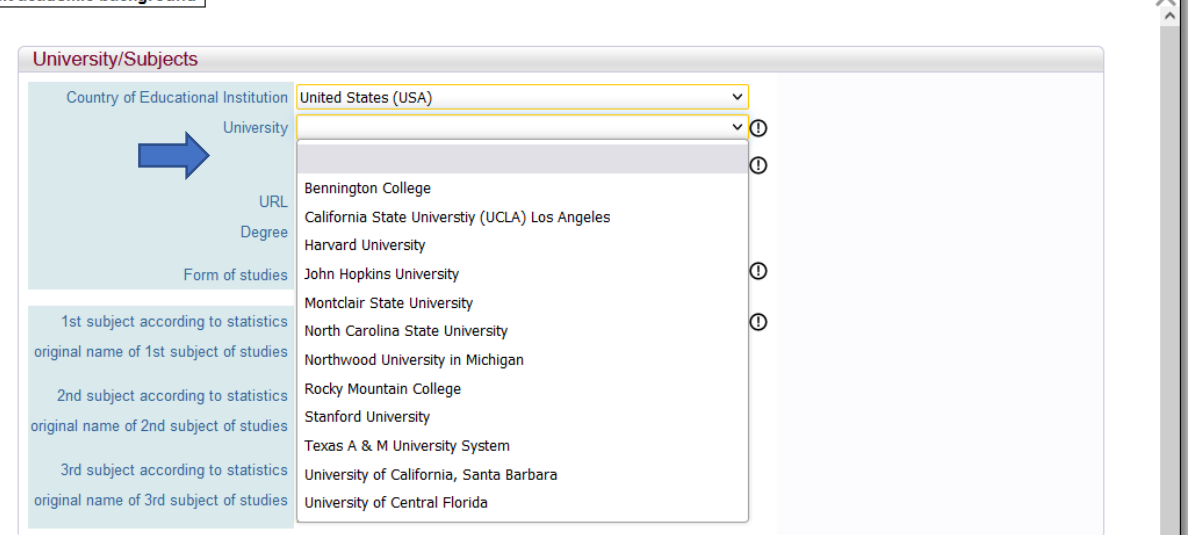

The list of programmes available is based on a list provided by the German Federal Statistics Office and therefore only listed in German. Please select something that may sound familiar to you and write the original title of your subject in English in the text field below:

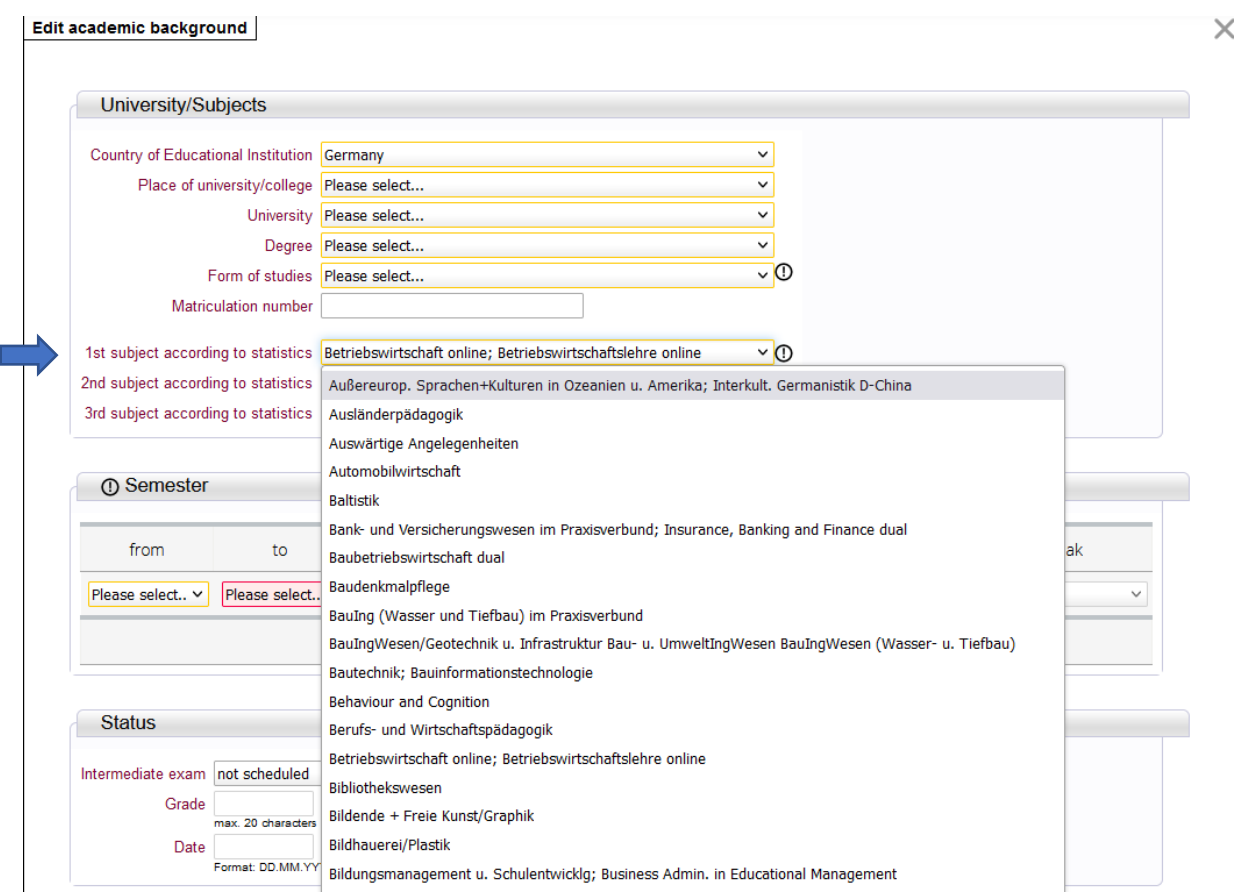

If you have completed other degree programs, enter them here in the 2<sup>nd</sup> and 3<sup>rd</sup> subject according to statistics. If not, you can leave it blank.

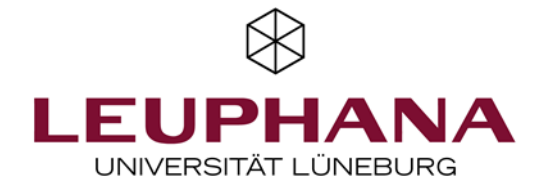

Under *Semester*, enter the dates in which you completed this degree programme, i.e. the semester/year in which you began under *from* and the semester/year in which you completed your studies under *to*.

'WS' means winter semester (October to March) and 'SS' means summer semester (April to September). If your studies consisted of trimesters, then refer to your start semester and your last semester.

Leave the other fields (Leaves of absence, Hospital internship, interruptions) empty.

If you are currently enrolled in a programme or have already completed more than one programme, please enter the information **separately for each programme**. This can be done via "add degree programme".

# Proof of higher education entrance qualification

Please upload here a copy of the certificate of your higher education entrance qualification (e.g. A-Levels, Highschool diploma) that you indicated before.

## Previous Degrees

In order to process your application in full, we need the Certificate and your Transcript of Records from your previous studies. Please make sure that you upload this completely. Without this, we cannot admit you, as we have to convert the credits you have earned during your first academic degree into ECTS.

# Professional Experience

Your relevant professional experience is one of the most important requirements for us. So please read the information carefully!

- It is prescribed that the one year of professional experience must have been gained after the 1st university degree.
- Please upload only relevant evidence in den field of arts and cultural management (or related).
- Please note that the CV is not sufficient as a proof of work experience. Therefore, please upload a confirmation from the employer, for self-employed please upload a portfolio.
- The confirmation must include the time period of the employment.
- Please upload proofs that cover at least one year of professional experience.
- If you do not have relevant work experience in the field of Governance and Human Rights (or related), we would like to ask you to submit an optional letter of motivation to emphasize your application. Please send it via email to [gahr@leuphana.de.](file://///fs.adint.dir/psgahr/01%20SG-Administration/01%20Studierende/01%20Zulassung/01%20Bewerbungen/00%20Vorlagen%20&%20weitere%20Unterlagen/Bewerbungsleitfäden%20Webseite/gahr@leuphana.de)

# English Language Skills

As the entire Master is in English, you will need to demonstrate a certain level of English proficiency. Please use the comment box to specify your proof such as

- Native speaker
- TOEFL internet-based test (minimum score of 92)
- IELTS test with minimum score of 6.5 (IELTS academic training preferred)

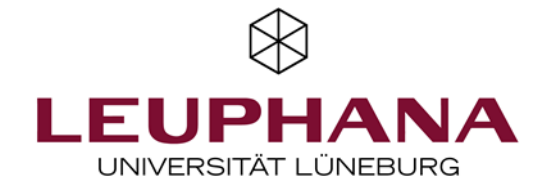

- CAE/CPE (minimum level C1, Grade B)
- TOEIC (4 skill test / minimum 720 points in listening and reading / 310 points in speaking and writing)
- Documented previous full-time work positions in an English-speaking country of at least 6 months OR one semester of full-time studies at a university taught exclusively in English (abroad or in Germany), which was completed by successfully passing required examinations.

As a next step please upload your proof of your English language skills. As a native speaker, please upload a scan of your passport.

#### Additional Notes:

- You are applying for a distance learning programme. Apart from one attendance week per year, the **entire study programme takes place online**. Therefore, students are usually **not eligible for a student visa.**
- Following the Regulations of the Presidential Committee on Fees for Cross-faculty Professional Masters Programmes at Leuphana University of Lüneburg, you have to pay the complete tuition fee upon acceptance of a place on the degree programme in question. This duty of payment is also active in case of an unenrollment after 15 October (one month after the programme starts). There is the possibility that you pay the tuition fee in instalments that we can agree upon individually, for example monthly payments over the course of two years (standard period of study time).

Both aspects are very important, so you must confirm that you are aware of them.

## **Confirmation**

Please note that the last topic about the Bachelor's degree at the College is not relevant for your application, but please tick it anyway.

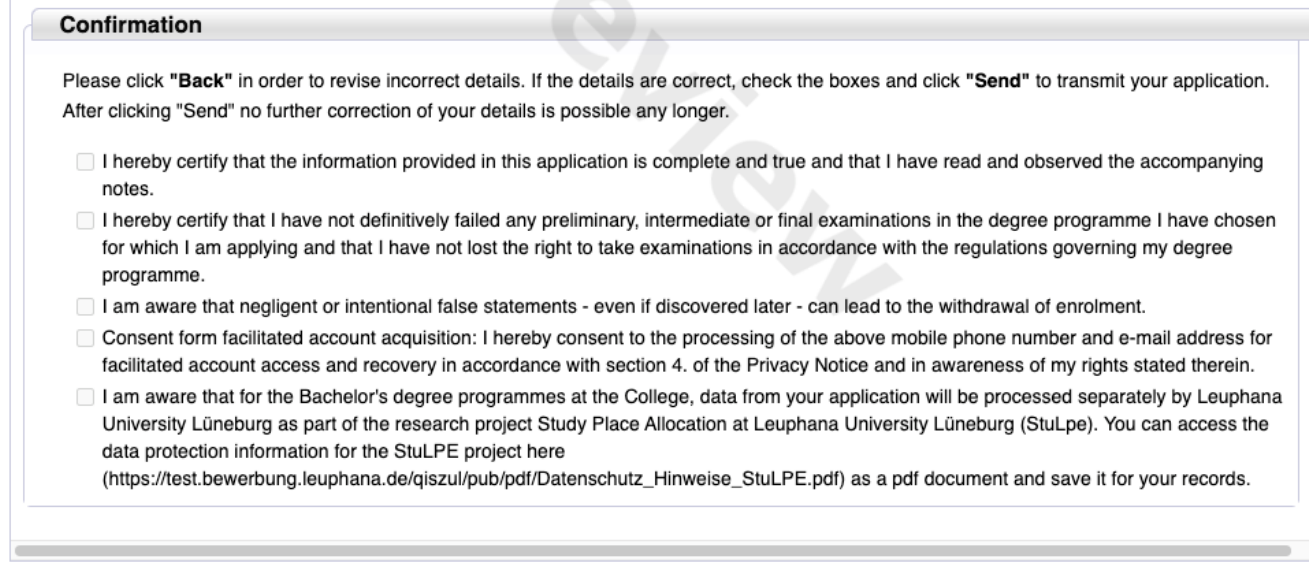

Back Send

Cancel

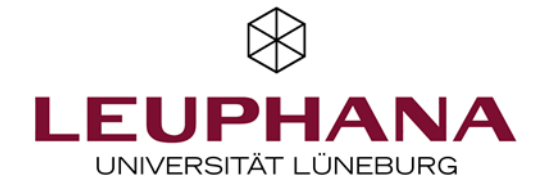

Please review the data you entered and ensure that you have uploaded the correct documents.

Once you have **sent your online application** and **uploaded all documents,** your application will be reviewed. If there are any incorrect or missing documents, we will inform you about how to proceed. After the application deadline and as soon as your application has been processed, we will get back to you. All relevant updates are sent by email, so be sure to check your inbox and your spam folder regularly.

The verification of individual documents and the status update can **take some time**. **Please check the status of your application regularly in your myCampus account.**

We hope this guide has been useful and has helped you to submit your application. If you have any questions, please contact us via [gahr@leuphana.de](mailto:gahr@leuphana.de) If you need to submit additional documents, please also send them by email to this address.

Please note that your application can only be processed if the documents are complete.

We are looking forward to receiving your application!

The Governance and Human Rights Team of the Leuphana Professional School